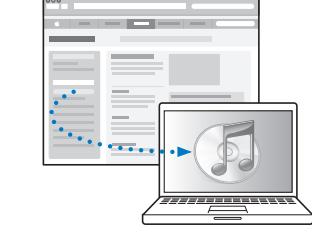

下载并安装 iTunes: www.apple.com/cn/ipod/start

查看使用手册: www.apple.com/cn/support/manuals/ipod

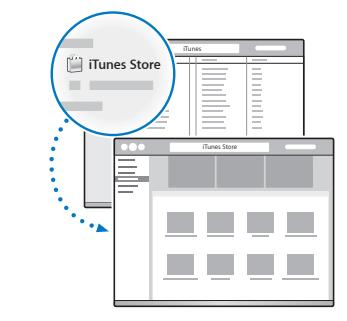

从 iTunes Store 获得音乐及更多内容。

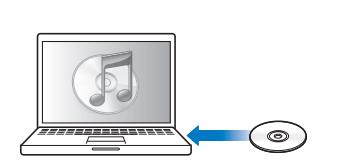

还可以从 CD 导入音乐。

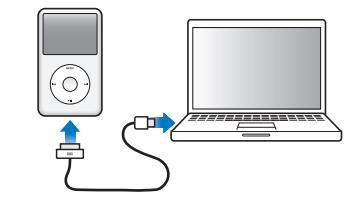

连接到电脑上的 USB 端口 (不是键盘上的 USB 端口) 来设置并开始充电。

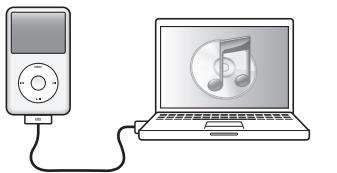

按照屏幕指示进行操作 (iPod classic 正在充电时,屏幕 指示可能要过几分钟才出现)。

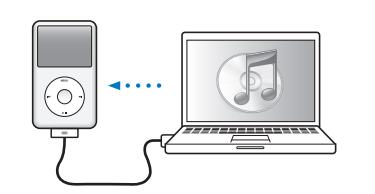

电池充电时同步内容。

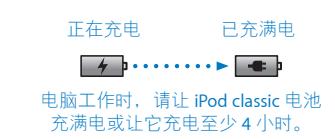

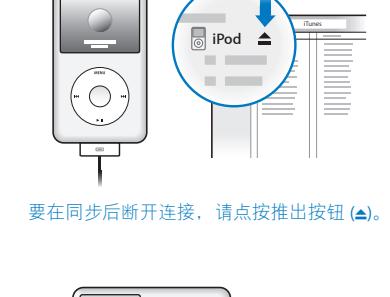

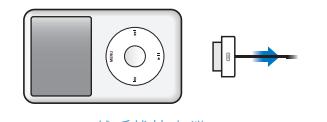

然后拔掉电缆。

iPod classic 锁定开关· ◎◎ 上耳机插孔  $-CD$ . 点按式转盘 菜单 上一个 / 倒回 天一个/快进 播放 / 暂停 中央按钮 Dock 接口

## 有关完整说明和重要安全信息, 请参阅《iPod classic **使用手册》:** www.apple.com/cn/support/manuals/ipod 合法地听。

www.apple.com/ipodclassic www.apple.com/support/ipodclassic ©2009 Apple Inc. 保留一切权利。 Apple、苹果、Apple 标志、iPod、iPod classic 和 iTunes 是 Apple Inc

在美国及其他国家和地区注册的商标。iTunes Store 是 Apple Inc

在美国及其他国家和地区注册的服务标记。 CH034-5054-A Printed in XXXX

.

.

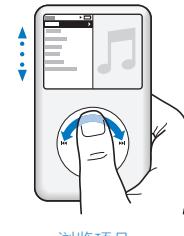

浏览项目。

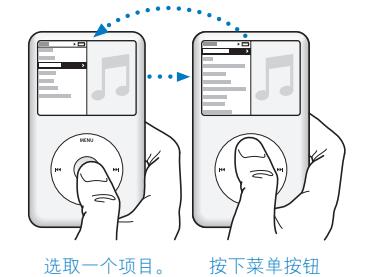

按下菜单按钮 (MENU)返回。

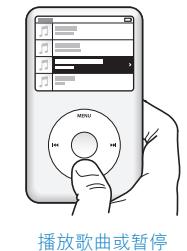

播放歌曲或暂停 播放歌曲 (►п)。

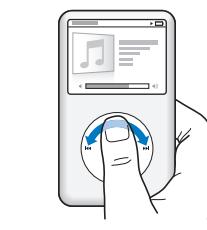

调 整 音 量 。

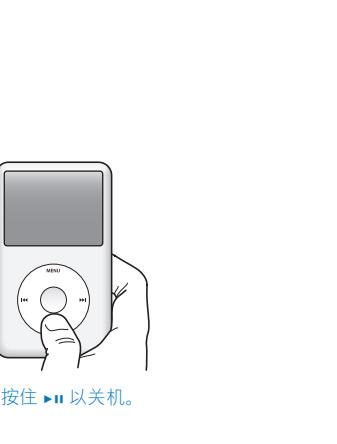

停用点按式转盘。

ഹ

 $\overline{\phantom{0}}$ 

**要**

**打 开 i P o d c l a s s i c**

**关 闭 i P o d c l a s s i c** 按住播放 / 暂停按钮 (▶Ⅱ)。 **打 开 背 光 灯** 按下任何一个按钮或使用点按式 转 盘 。 将 **iPod classic 复 位 ( 如 果 不 响 应 )** 将锁定开关滑到 HOLD 位置后再滑回 来。然后同时按下菜单按钮 (MENU) 和中央按钮大约 6 秒钟,直到出现 Apple 标志。 **直 接 前 往 主 菜 单** 按住菜单按钮 (MENU)。 **播 放 一 个 播 放 列 表 或 专 辑 中 的 所 有 歌 曲** 放/暂停按钮(▶Ⅲ)。 **随 机 播 放 所 有 歌 曲 跳 到 歌 曲 或 视 频 中 的 任 意 位 置** 曲或视频中的任意位置。 **跳 到 下 一 首 歌 曲** 按下下一个 / 快进按钮 (▶ )。 **使 歌 曲 或 视 频 从 头 开 始** 按下上一个 / 倒回按钮 (k4)。 **播 放 上 一 首 歌 曲** 连续按下两次上一个 / 倒回 按钮 (M)。 **使 歌 曲 或 视 频 快 进 或 倒 回** 个 / 倒回按钮 (k4)。 **使 用 更 多 音 乐 选 项** 按住中央按钮直到菜单出现。

**请 这 样 操 作**

按下任何一个按钮。

*iPod classic* 

## 选择播放列表或专辑,然后按下播 从主菜单中选取"随机播放歌曲"。 显示"正在播放"屏幕时,按下中央 按钮,然后使用点按式转盘滚动到歌 按住下一个 / 快进按钮 (>) 或上一

**快 速 入 门**